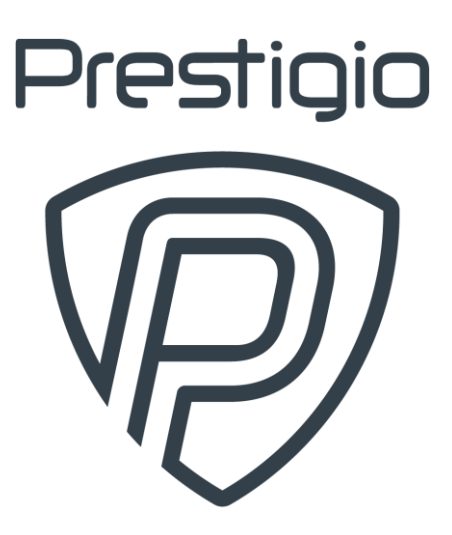

# **ROADRUNNER 370GPS**

Видеорегистратор Артикул: PCDVRR370GPS

Руководство пользователя Версия 1.0

## <span id="page-1-0"></span>**Введение**

С компактным видеорегистратором RoadRunner 370GPS вы всегда будете в курсе происходящего и без проблем сможете рассмотреть номерные знаки автомобиля даже в движении. Также с его помощью можно легко и быстро решать спорные ситуации на дороге.

В настоящем руководстве содержится подробное описание устройства, а также инструкции по его эксплуатации.

## <span id="page-1-1"></span>**Авторские права**

Авторское право ©Prestigio. Все права защищены.

Все указанные торговые марки и названия, а также логотипы и другие символы, упомянутые здесь, являются собственностью их соответствующих владельцев.

Компания Prestigio оставляет за собой право вносить изменения в настоящий документ без предварительного уведомления клиентов и не несет ответственности за любые возможные негативные последствия, которые могут возникнуть из-за технических и/или типографских ошибок и/или использования устаревшей версии данного документа.

Любые возможные упоминания названий других компаний, торговых марок и оборудования в данном документе приводятся исключительно в целях разъяснения и описания работы устройств и не нарушают чьих-либо прав на интеллектуальную собственность.

## <span id="page-2-0"></span>**Ответственность и техническая поддержка**

Настоящий документ подготовлен в соответствии со всеми необходимыми требованиями и содержит подробную информацию по эксплуатации устройства, являющуюся актуальной на дату его выдачи.

Компания Prestigio оставляет за собой право модифицировать устройство и вносить правки и изменения в данный документ без предварительного уведомления пользователей и не несет ответственности за возможные негативные последствия, возникшие вследствие использования устаревшей версии документа, а также за любые возможные технические и типографские ошибки либо упущения или случайный либо связанный ущерб, который может возникнуть вследствие передачи данного документа или использования устройства.

Компания Prestigio не дает никаких гарантий в отношении приведенного в настоящем документе материала, включая, помимо прочего, товарное состояние и пригодность устройства для конкретного способа применения.

По всем техническим вопросам следует обращаться к местному представителю компании Prestigio либо в отдел техподдержки на сайте www.prestigio.com/use. Наиболее часто возникающие проблемы описаны в Разделе 7 настоящего документа и на веб-сайте [www.prestigio.com](http://www.prestigio.com/), где также можно скачать последнюю версию данного руководства.

Сведения о производителе: «Престижио Плаза Лтд.» (Prestigio) Кипр, Лимасол 4040, Спиру Киприану 26. Страна-изготовитель: Китай. www.prestigio.com

## <span id="page-3-0"></span>**Соответствие стандартам**

 $\epsilon$ 

**RoHS** 

Устройство имеет сертификат соответствия CE и отвечает требованиям следующих директив Европейского Союза:

- Директива 2014/30/EU об электромагнитной совместимости;
- Директива 2014/35/EU о низковольтном оборудовании.

Устройство отвечает требованиям Директивы RoHS 2011/65/EU об ограничении содержания вредных веществ.

Устройство прошло все установленные в технических регламентах Таможенного союза процедуры оценки и соответствует нормам стран Таможенного союза.

Национальный знак соответствия Украины, обозначающий, что устройство отвечает всем требуемым техническим регламентам.

Упаковка продукта полностью или частично сделана из перерабатываемого сырья, а также может использоваться вторично.

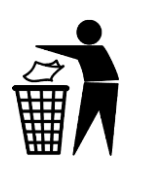

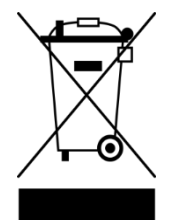

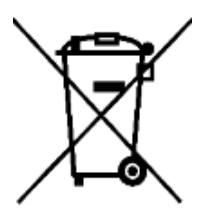

Упаковку этого товара рекомендуется выбрасывать в урну.

Символы в виде перечеркнутого мусорного контейнера приводятся в соответствии с Директивой 2012/19/EU об отходах электрического и электронного оборудования (WEEE)\* и Директивой 2006/66/EC о батареях и аккумуляторах и отходах батарей и аккумуляторов, и указывают на то, что данное оборудование после завершения срока службы требует раздельного сбора и должно размещаться отдельно от несортированных бытовых отходов.

Согласно правилам, устройство, его батареи и аккумуляторы, а также его электрические и электронные аксессуары по окончании срока службы подлежат раздельной утилизации. Не допускается утилизировать устройство вместе с неотсортированными городскими отходами, поскольку это нанесет вред окружающей среде.

Для утилизации устройство, батареи и аккумуляторы, а также его электрические и электронные аксессуары, необходимо вернуть в пункт продажи или сдать в местный пункт переработки.

Для получения подробных сведений о переработке настоящего устройства следует обратиться в местную службу ликвидации бытовых отходов.

\*Отходы электрического и электронного оборудования, или WEEE, означают электрическое или электронное оборудование, бывшее в употреблении, включая все компоненты, узлы, расходные материалы, которые являются частью оборудования на момент его снятия с эксплуатации (в том числе входящие в комплект поставки батарейки / аккумуляторные батареи (при наличии), компоненты, содержащие ртуть и др.).

## ROADRUNNER 370GPS

# Prestigio

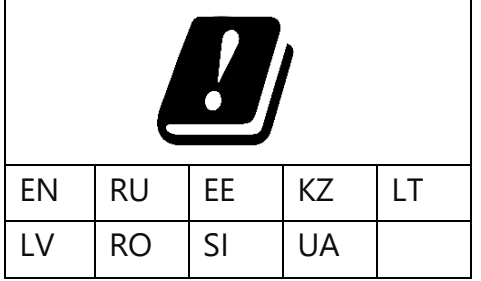

Сведения о полученных сертификатах указаны в разделе 6 настоящего документа. Копии сертификатов и отчетов можно найти в соответствующем разделе на сайте [www.prestigio.com/](http://www.prestigio.com/)certificates.

## <span id="page-5-0"></span>**Правила безопасного использования**

Перед началом эксплуатации устройства необходимо внимательно прочитать информацию, содержащуюся в данном разделе документа.

**ВНИМАНИЕ!** Предупреждения, меры предосторожности и инструкции, содержащиеся в данном документе, не могут содержать все возможные и опасные ситуации. Следует руководствоваться здравым смыслом при использовании устройства.

- 1. Размещайте устройство в салоне так, чтобы не ограничивать обзор водителю и не препятствовать срабатыванию подушек безопасности.
- 2. Не перекрывайте зону обзора камеры посторонними предметами.
- 3. Убедитесь в надежности крепления устройства. Оно не должно перемещаться во время движения.
- 4. Не извлекайте карту памяти при включенном питании устройства. Это может привести к повреждению карты.
- 5. Не используйте карту памяти видеорегистратора с другими устройствами. Файлы видеозаписи в этом случае не могут быть сохранены.
- 6. Не вставляйте в разъем для карты памяти посторонние предметы. Это может привести к повреждению устройства.
- 7. Не производите никаких действий с устройством во время движения транспортного средства. Предварительно остановите его в безопасном месте.
- 8. Не отсоединяйте салонную камеру во время режима записи видеорегистратора.
- 9. Порт Micro-USB видеорегистратора предназначен исключительно для зарядки устройства.
- 10. Для зарядки устройства от прикуривателя автомобиля использовать только оригинальное автомобильное зарядное устройство, входящее в комплект поставки. Производитель не несет ответственности за любые последствия, будь то прямые либо косвенные, возникающие вследствие использования автомобильного зарядного устройства не по назначению либо для подачи питания или перезарядки устройства, не входящего в настоящий комплект поставки.
- 11. Не применяйте силу при подключении к разъемам внешних устройств. Это может привести к повреждению контактов.
- 12. Чтобы избежать пожара или поражения электрическим током, не подвергайте устройство воздействию дождя или влаги.
- 13. При обнаружении признаков дыма немедленно отключите питание устройства.
- 14. Не подвергайте устройство воздействию огня.
- 15. Не подвергайте устройство резкому перепаду температур ввиду возможного образования конденсата.
- 16. Не допускайте контакта устройства с источниками сильного электромагнитного излучения.
- 17. Не используйте устройство в местах, запрещенных для эксплуатации электронных приборов.
- 18. Соблюдайте в чистоте объектив камеры. Для очистки используйте мягкую ткань; не применяйте воду или агрессивные жидкости.
- 19. Не касайтесь поверхности экрана острыми предметами.
- 20. Не оказывайте на дисплей сильного давления и не размещайте на нем какие-либо

предметы.

- 21. Оберегайте устройство от чрезмерных механических воздействий и ударов. Это может привести к его повреждению или некорректной работе.
- 22. В случае обнаружения любых неисправностей необходимо прекратить использование прибора и обратиться в специализированный сервисный центр Prestigio. Не пытайтесь ремонтировать устройство самостоятельно.

# Содержание

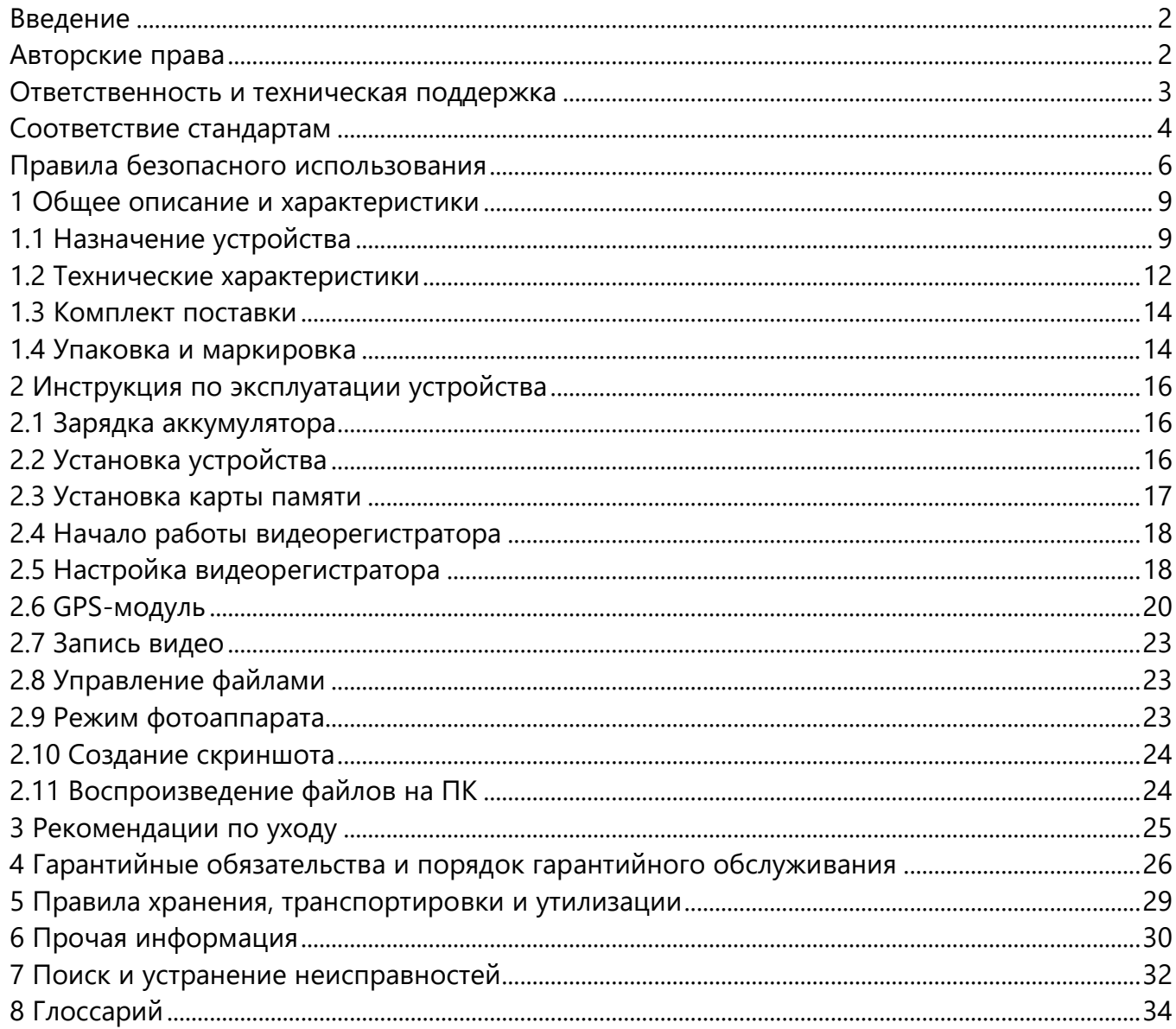

## Рисунки и таблицы

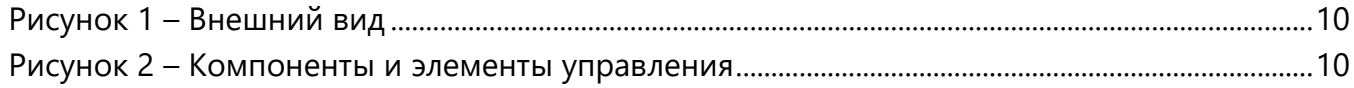

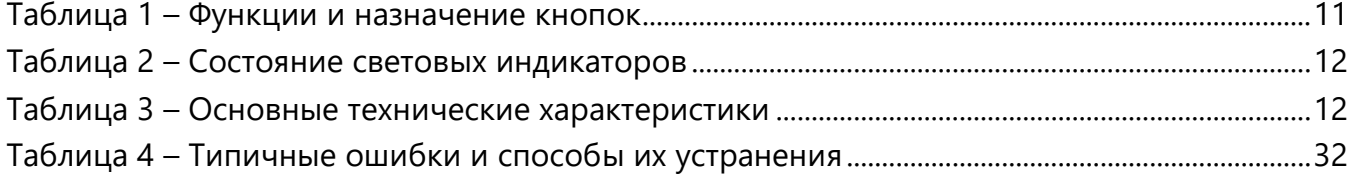

## <span id="page-8-0"></span>**1 Общее описание и характеристики**

## <span id="page-8-1"></span>**1.1 Назначение устройства**

Видеорегистратор RoadRunner 370GPS предназначен для видеофиксации дорожной ситуации, а встроенный GPS модуль позволяет ему не только сохранять видео о происходящем на дороге, но и фиксировать вашу геопозицию. Благодаря встроенной базе данных камер видеофиксаций, видеорегистратор вовремя предупредит о камерах, радарах и других устройствах контроля на дороге.

### **Основные преимущества видеорегистратора RoadRunner 370GPS:**

#### **• База данных камер видеофиксации**

Система автоматического голосового оповещения регулярными бесплатными обновлениями, GPS-трекер, FullHD-камера с режимом ночной съемки и дисплей с IPSматрицей для полного контроля за дорогой.

#### **• Защита от штрафов с голосовым предупреждением**

Система предупреждает о наличии камер за 700 метров на IPS-дисплее и через голосовое оповещение.

#### **• Full HD съемка и днем и ночью**

Благодаря режиму ночной съемки, компактный видеорегистратор записывает видео высокого качества в формате FullHD (1920х1080) со скоростью 30 кадров в секунду в любое время суток.

#### **• Четкая картинка**

Благодаря IPS-матрице, видео получается четкое, детализированное, с улучшенной цветопередачей.

#### **• Угол обзора 140°**

Видеорегистратор с углом обзора 140° охватывает до 5 полос дорожного движения, чтобы воспроизвести происходящее на дороге в точности до малейших деталей.

#### **• G-сенсор для фиксации ДТП**

При срабатывании датчика удара (G-сенсор), видео момента ДТП автоматически сохранится в отдельную папку и будет защищено от перезаписи.

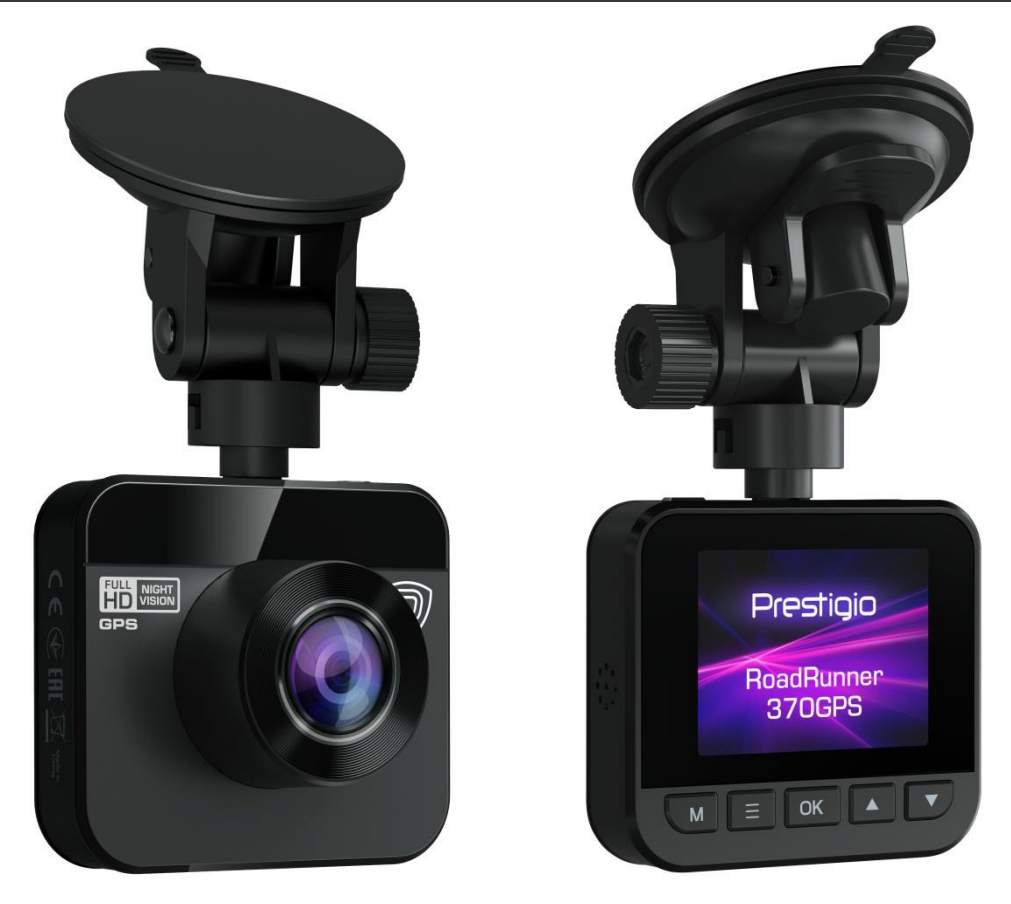

**Рисунок 1** – Внешний вид

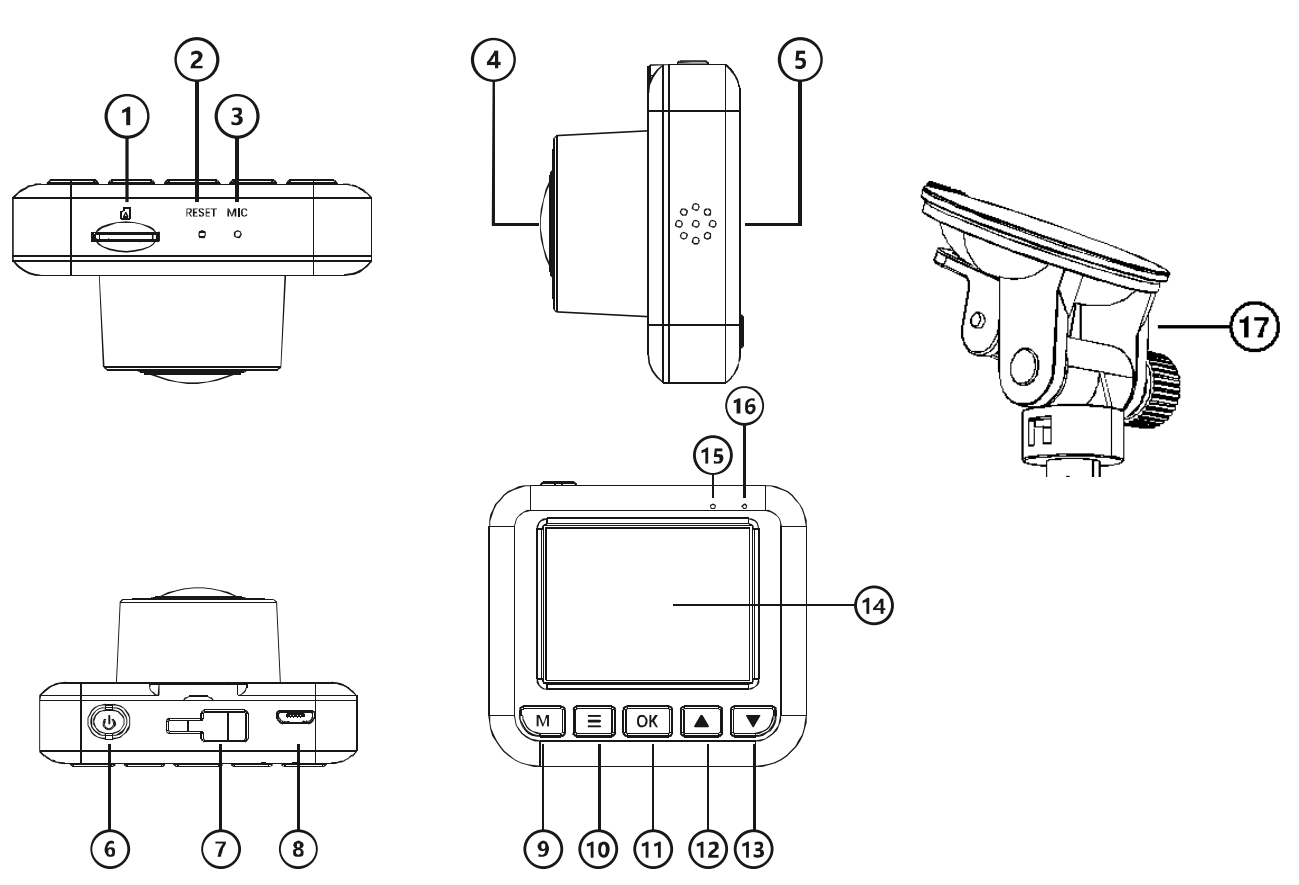

**Рисунок 2** – Компоненты и элементы управления

## **Компоненты и элементы управления**

- 1. Слот для карты micro-SD
- 2. Кнопка перезагрузки [RESET]
- 3. Микрофон [MIC]
- 4. Объектив
- 5. Динамик
- 6. Кнопка питания
- 7. Разъем для крепления держателя
- 8. Разъем micro-USB для подключения питания
- 9. Кнопка переключения режимов [М]
- 10. Кнопка главного меню [≡]
- 11. Кнопка выбора/подтверждения/паузы/воспроизведения видеозаписи/фотографии [ОК]
- 12. Кнопка перемещения вверх [▲]
- 13. Кнопка перемещения вниз [▼]
- 14. ЖК-дисплей
- 15. LED-индикатор состояния устройства
- 16. LED-индикатор режима зарядки
- 17. Держатель с присоской

## **Функции и назначение кнопок**

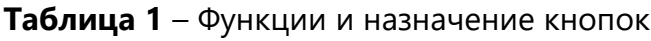

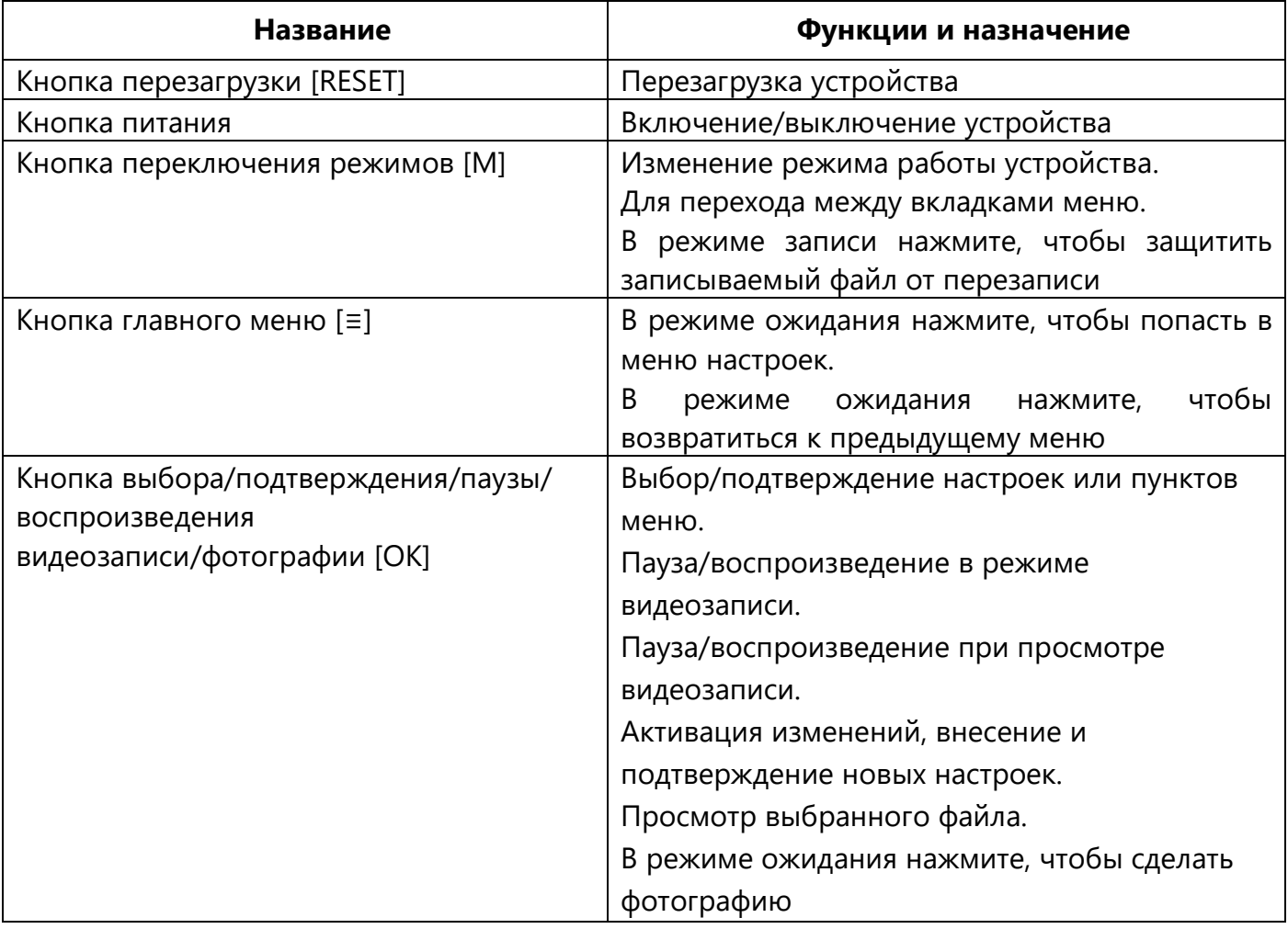

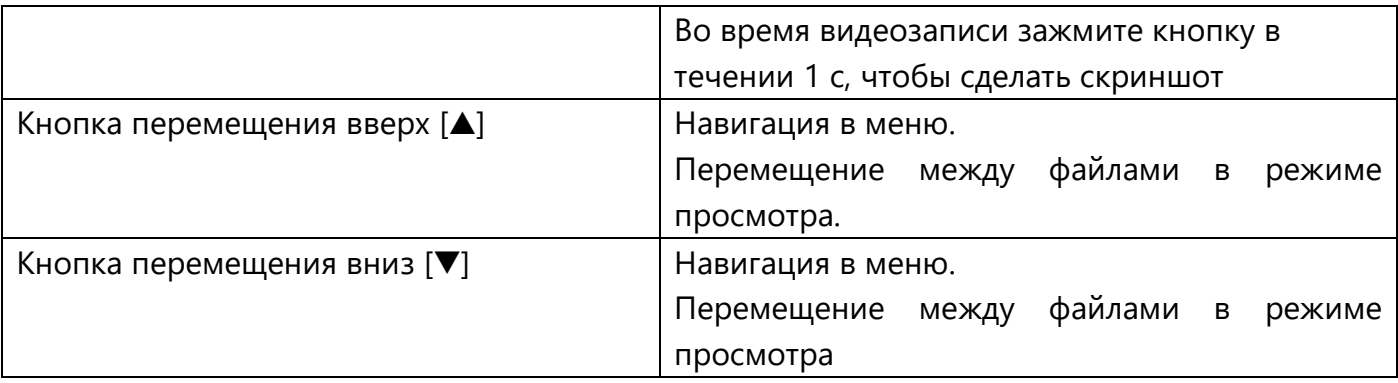

### **Таблица 2** – Состояние световых индикаторов

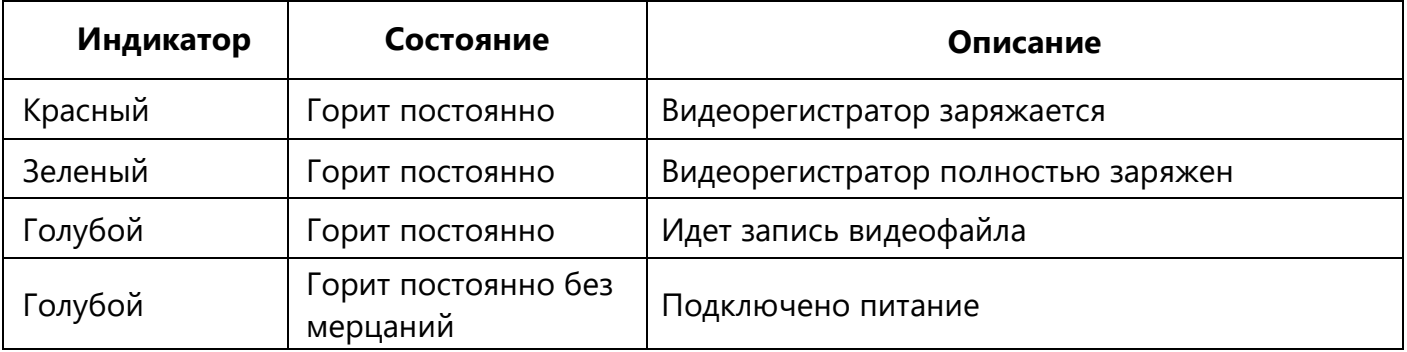

## <span id="page-11-0"></span>**1.2 Технические характеристики**

**Таблица 3** – Основные технические характеристики

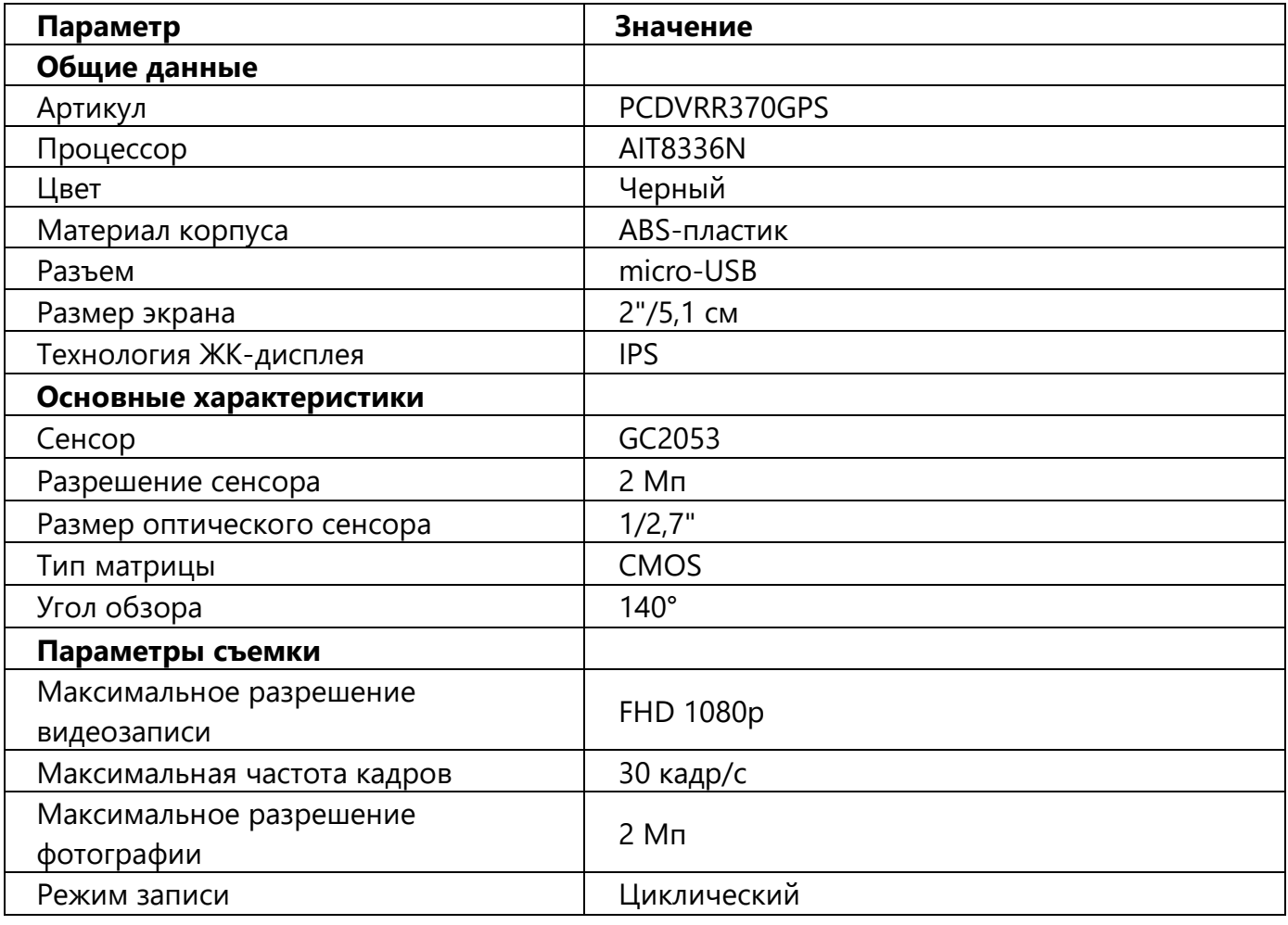

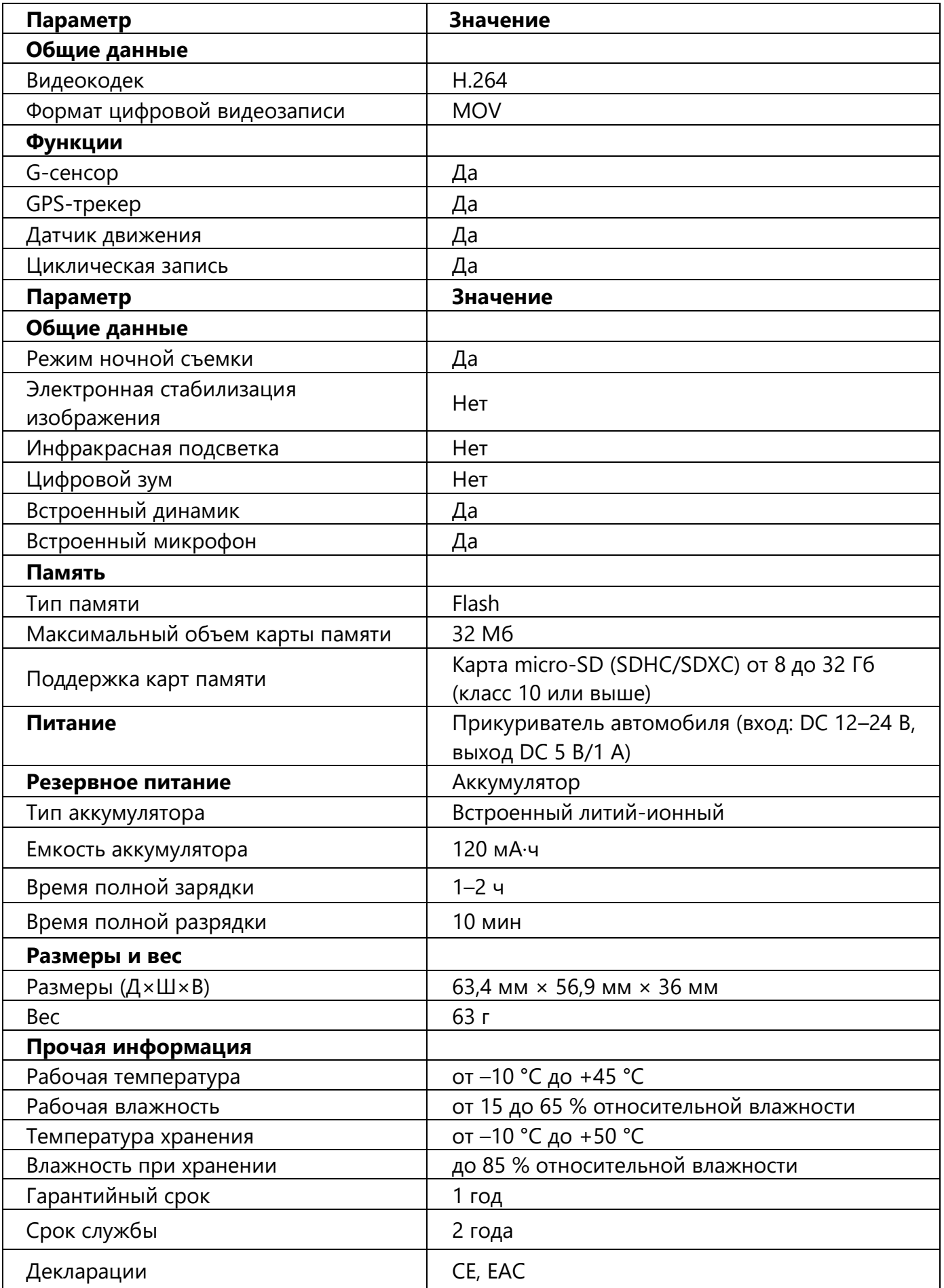

## <span id="page-13-0"></span>**1.3 Комплект поставки**

Комплект поставки видеорегистратора RoadRunner 370GPS:

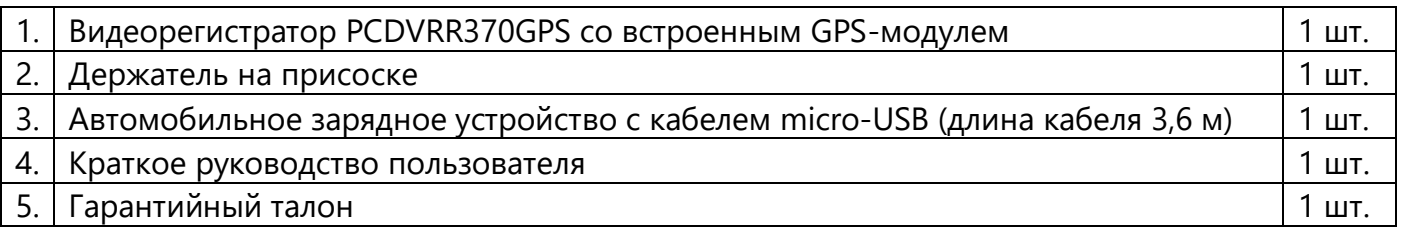

## <span id="page-13-1"></span>**1.4 Упаковка и маркировка**

Видеорегистратор RoadRunner 370GPS поставляется в индивидуальной картонной упаковке размером 165,5 мм × 142,5 мм × 53 мм (Д×Ш×В), содержащей полное название и маркировку, перечень входящих комплектующих и основные технические характеристики, а также сведения о производителе.

Вес картонной упаковки:

- вес нетто: 81 г;
- вес брутто: 307 г.

## <span id="page-15-0"></span>**2 Инструкция по эксплуатации устройства**

Перед началом использования устройства изучите информацию в разделе «Правила безопасного использования».

## <span id="page-15-1"></span>**2.1 Зарядка аккумулятора**

Перед первым использованием видеорегистратора полностью зарядите аккумулятор. Полная зарядка аккумулятора занимает не менее 1,5 часов от автомобильного источника питания или не менее 3 часов от USB-порта вашего персонального компьютера (ноутбука).

- Используйте прикуриватель автомобиля: зарядка начнется автоматически после включения зажигания.
- Используйте кабель micro-USB (не входит в комплект поставки): подключите устройство к адаптеру питания (не входит в комплект поставки) или к USB-порту компьютера/ноутбука с выходным напряжением 5 В, силой тока не ниже 500 мА.

Во время зарядки видеорегистратора LED-индикатор режима зарядки будет светиться красным цветом. После полной зарядки устройства LED-индикатор начнет светиться зеленым цветом.

### **ВНИМАНИЕ!**

- Встроенный аккумулятор предназначен для завершения последней видеозаписи при отключении внешнего питания.
- Если устройство не используется в течение длительного времени, необходимо производить полную зарядку аккумулятора один раз в две недели.

## <span id="page-15-2"></span>**2.2 Установка устройства**

#### **Установка устройства при помощи держателя на присоске**

1. Следуйте указательным стрелкам на корпусе устройства, чтобы установить держатель на присоске и закрепить устройство. Подведите низ кронштейна к ответной части на корпусе видеорегистратора. Далее поворачивайте кронштейн до срабатывания запорного механизма (прозвучит щелчок).

2. Выберите место на лобовом стекле для установки устройства. Оптимальным считается середина лобового стекла, рядом с зеркалом заднего вида.

3. Обезжирьте стекло, удалите защитную пленку с присоски держателя.

4. Плотно прижмите крепление к стеклу и опустите защелку.

5. Проложите кабель по потолку и передней стойке автомобиля, чтобы он не мешал обзору водителя.

6. Удостоверьтесь, что проложенный кабель не мешает раскрытию подушек безопасности и работе других систем.

7. Выберите угол наклона устройства для получения оптимального изображения с камеры видеорегистратора.

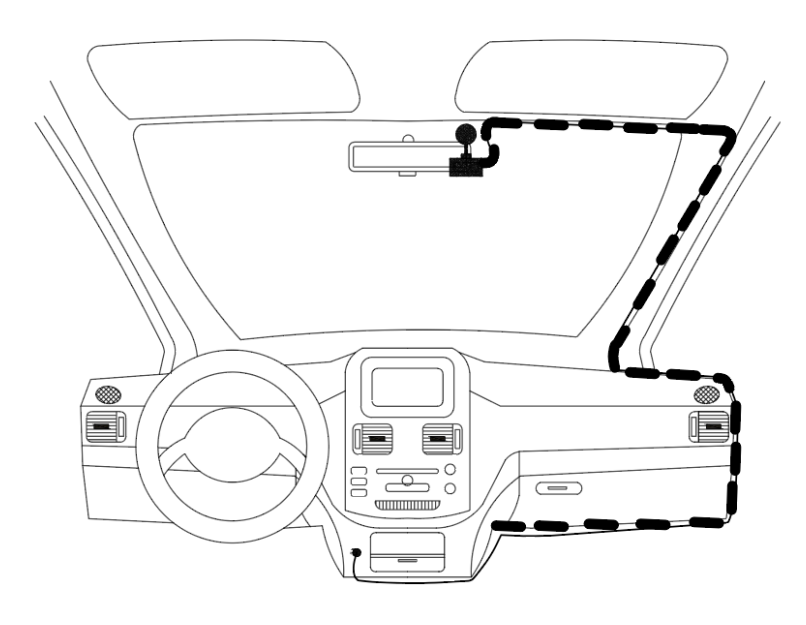

### **ПРИМЕЧАНИЕ.**

- Устройство не сможет обеспечить требуемое качество изображения при его размещении на лобовом стекле с чрезмерно плотной тонировкой.
- Перепады температуры и влажности могут вызвать отсоединение присоски держателя от стекла.

## <span id="page-16-0"></span>**2.3 Установка карты памяти**

Чтобы воспользоваться функциями видеосъемки, необходимо установить карту памяти (не входит в комплект поставки). Убедитесь в правильном расположении карты памяти (см. маркировку на корпусе устройства) и вставьте карту в слот до характерного щелчка.

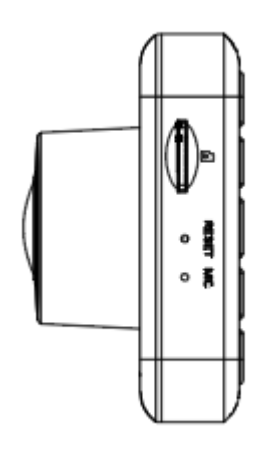

Устройство автоматически распознает карту в качестве устройства для хранения информации – все данные будут сохраняться на карте памяти.

Используйте карту памяти micro-SD со скоростью чтения/записи не ниже 10 Мб/с и объемом от 8 до 32 Гб.

Для извлечения карты сначала нажмите на нее, а затем достаньте.

## **ВАЖНО!**

- **•** Устройство не может записывать видеоматериалы или фотографии без карты памяти.
- **•** Карта памяти должна устанавливаться только при отключенном напряжении питания. При использовании устройства в первый раз отформатируйте карту памяти в FAT32 (как это сделать, читайте в открытых источниках).
- **•** Используйте только проверенные и рекомендуемые карты памяти. В противном случае производитель не гарантирует корректную работу устройства.

## <span id="page-17-0"></span>**2.4 Начало работы видеорегистратора**

- 1. Подключите автомобильное зарядное устройство с кабелем micro-USB (входит в комплект поставки) к разъему питания micro-USB видеорегистратора.
- 2. Подключите зарядное устройство к автомобильному источнику питания (гнездо прикуривателя автомобиля).

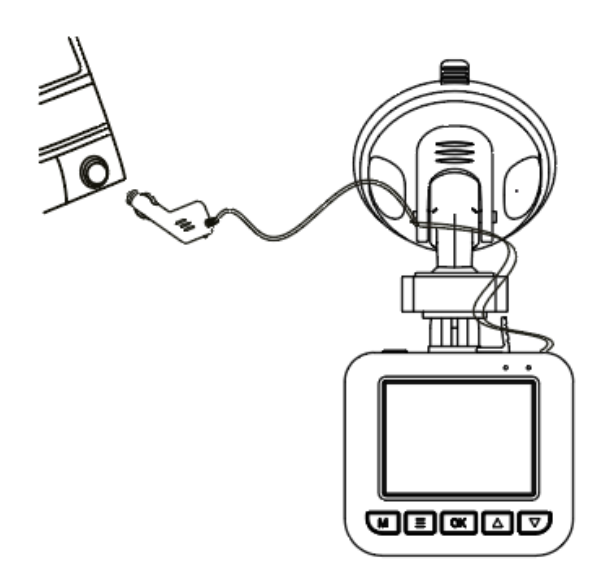

- 3. После подключения к автомобильному источнику питания видеорегистратор автоматически включится и начнет видеозапись.
- 4. Для остановки видеозаписи нажмите кнопку [ОК].
- 5. Для выключения устройства нажмите кнопку питания.

## <span id="page-17-1"></span>**2.5 Настройка видеорегистратора**

Настройте устройство в соответствии с вашими требованиями перед видеосъемкой.

Чтобы перейти в меню настроек необходимо остановить запись (запись начинается автоматически при подключении питания), нажав кнопку [ОК], затем нажать кнопку [≡]. При помощи кнопок [▲]/[▼] осуществляется навигация в меню. Активация изменений, внесение и подтверждение новых настроек происходит при помощи кнопки [ОК]. Для того чтобы продолжить запись, необходимо нажать кнопку [≡] два раза и нажать кнопку [ОК].

## **Доступны следующие настройки видеорегистратора**

### **Разрешение**

Позволяет выбрать разрешение/качество записываемого видеофайла. Доступные опции: FHD/HD.

#### **Циклическая запись**

Позволяет установить длительность каждой видеозаписи. При заполнении карты micro-SD старые, незащищенные записи будут заменяться новыми файлами. Доступны следующие значения: 1/3/5 мин. или выключено.

#### **Датчик движения**

Позволяет устройству автоматически начинать запись, когда в кадре происходит движение, и останавливать ее, когда движение прекращается. Доступные опции: включить/выключить.

#### **Аудиозапись**

Позволяет включать или выключать запись звука одновременно с записью видео. Доступные опции: включить/выключить.

#### **Отметки на видеозаписи**

Позволяют отображать дату, время, бренд, название, модель и государственный номер автомобиля на видеозаписи. Доступные опции: включить/выключить.

#### **Дата и время**

Позволяет установить правильную дату и время в системе устройства, чтобы они корректно отображались на ваших видеозаписях и фотографиях. Доступные опции: ДД/ММ/ГГ, ГГ/ММ/ДД, ММ/ДД/ГГ.

#### **Автоматическое выключение**

Позволяет установить время, через которое устройство автоматически выключится после остановки записи. В зависимости от выбранных настроек устройство будет автоматически выключаться через 1/3/5 мин.

#### **Отключение экрана**

Позволяет установить время, через которое экран будет автоматически отключен при отсутствии каких-либо действий. В зависимости от выбранных настроек доступно автоматическое отключение экрана через 30/60/120 с. Нажмите на любую кнопку, чтобы включить экран.

#### **Звуковой сигнал**

Позволяет включать/выключать звук во время нажатия кнопок.

#### **Громкость**

Позволяет установить уровень громкости воспроизводимых звуков на устройстве. Доступны следующие опции: низкая/средняя/высокая.

#### **Выбор языка**

Позволяет выбрать язык интерфейса устройства. Для выбора доступны следующие языки: EN, RU, BG, BY, EE, HU, KZ, LT, LV, RO, SI, UA.

#### **Частота обновления**

Позволяет выбрать необходимую частоту обновления экрана. Доступные опции: 50/60 Гц.

#### **Задержка выключения**

Позволяет задерживать выключение устройства, для того чтобы сохранить видеозапись после парковки и выключения двигателя транспортного средства, а также для корректного сохранения файла. Доступны следующие опции: 10/15/60 с.

#### **Настройки G-сенсора**

Позволяют выбрать уровень чувствительности G-сенсора. Чем меньше значение, тем выше чувствительность. Благодаря G-сенсору запись видеофайла автоматически защищается в случае столкновения, тряски или экстренного торможения. Доступны следующие значения: высокий/средний/низкий уровень.

### **Режим парковки**

Позволяет включить или выключить функцию контроля парковки. Функция контроля парковки активируется G-сенсором. Когда G-сенсор выключен, парковочный монитор и процессор не будут работать. Когда он включен, устройство будет переключено в режим парковочного монитора после выключения.

#### **Экспозиция**

Позволяет настроить экспокоррекцию в зависимости от освещения. Доступны следующие значения: –3, –2, –1, 0, 1, 2, 3. В случае записи при тусклом освещении используйте более высокое значение экспозиции.

#### **Форматирование**

Позволяет удалить все файлы на карте памяти.

**ВНИМАНИЕ!** Перед форматированием убедитесь, что все важные файлы перенесены на другой носитель. После форматирования восстановить их будет невозможно.

#### **Сброс настроек**

Позволяет установить начальные настройки системы. Все заданные пользователем значения будут восстановлены по умолчанию.

#### **Версия ПО**

Показывает версию ПО устройства.

#### **Номерной знак**

Позволяет внести в память устройства номерной знак вашего транспортного средства.

## <span id="page-19-0"></span>**2.6 GPS-модуль**

GPS-соединение устанавливается автоматически после включения устройства. В зависимости от обстановки и местоположения, установка стабильного соединения со спутниками может занять некоторое время. В автомобилях с металлизированным покрытием лобового стекла могут возникнуть проблемы в работе GPS-модуля и его дезориентация.

**ПРИМЕЧАНИЕ.** Не забудьте установить значение часового пояса перед началом движения. После того, как видеорегистратор установит надежную связь со спутником, значение даты и времени будет скорректировано с учетом выбранного часового пояса.

#### **GPS модуль выполняет следующие функции:**

#### **Предупреждения о камерах**

В память видеорегистратора с GPS-модулем загружается информация о камерах на дорогах, об их координатах и типах. В процессе движения водителю транспортного средства приходят визуальные и звуковые уведомления о приближении таких точек контроля.

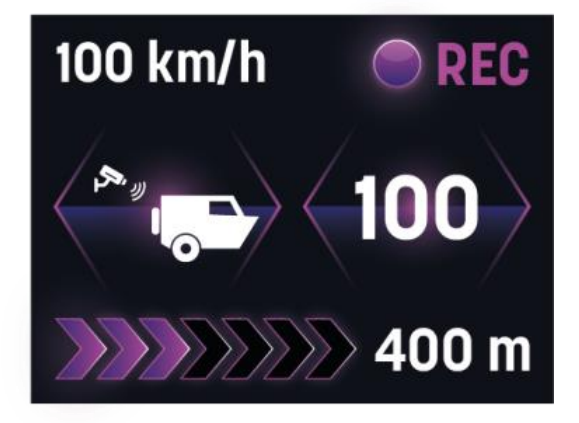

#### **Выставление правильной даты и времени**

Информация о времени не только удобна для водителя, но и может зафиксировать момент дорожно-транспортного происшествия. Настраиваемая вручную дата и время могут сбиться при отключении аккумулятора или аварийной съёмке, а данные GPS помогут точно определить время аварии.

#### **Данные о скорости движения**

Если видеорегистратор работает без GPS-модуля, он не поможет обозначить точную текущую скорость на видеоролике. Этот параметр для владельцев транспортных средств бывает главным при подборе устройства, потому что присутствие на видеоролике штампа со скоростью помогает доказать невиновность.

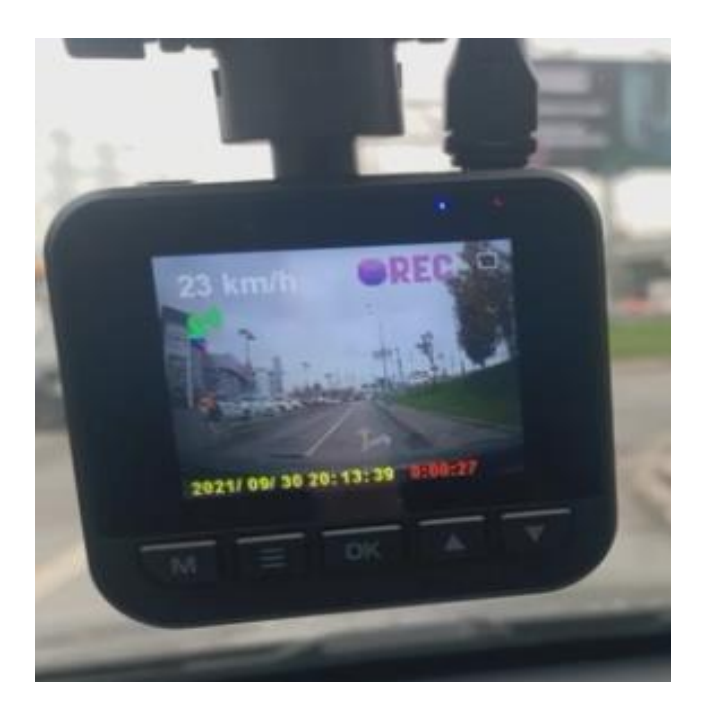

#### **Текущие координаты**

Автомобильный видеорегистратор, оснащенный GPS-модулем, записывает видео с привязкой к конкретным географическим точкам на карте. Это может пригодиться, чтобы узнать координаты места на видео или же, наоборот, быстро отыскать нужный фрагмент видео по точке на карте.

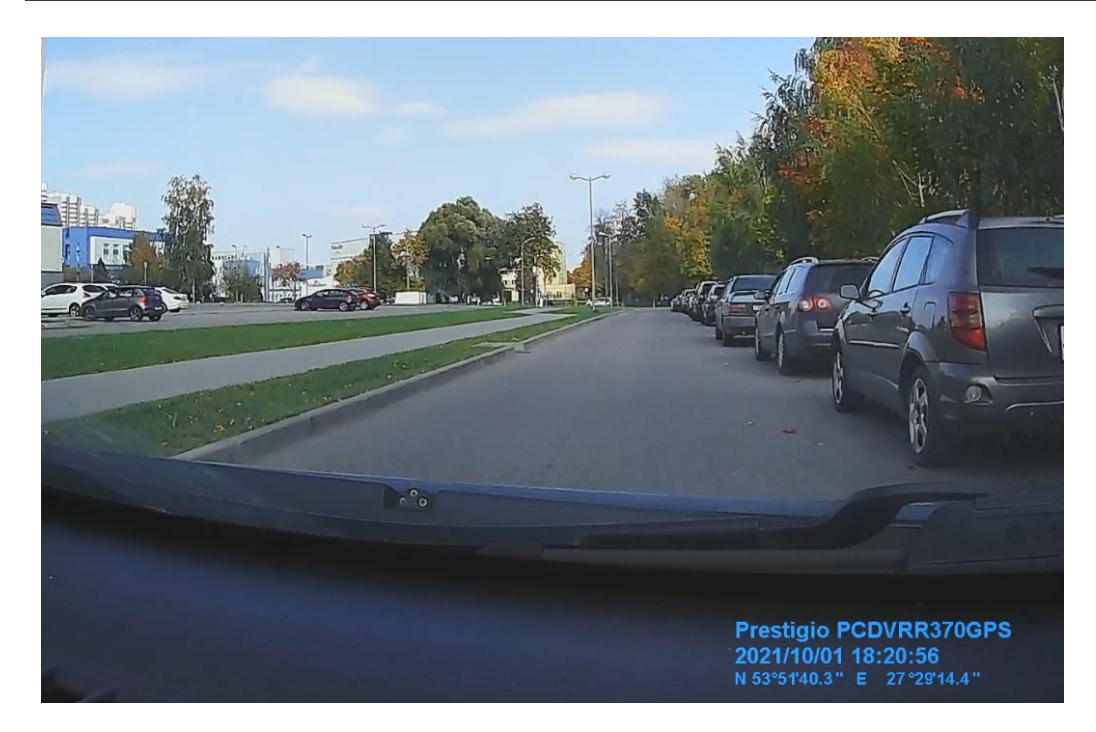

### **Виды камер контроля, определяемые по GPS**

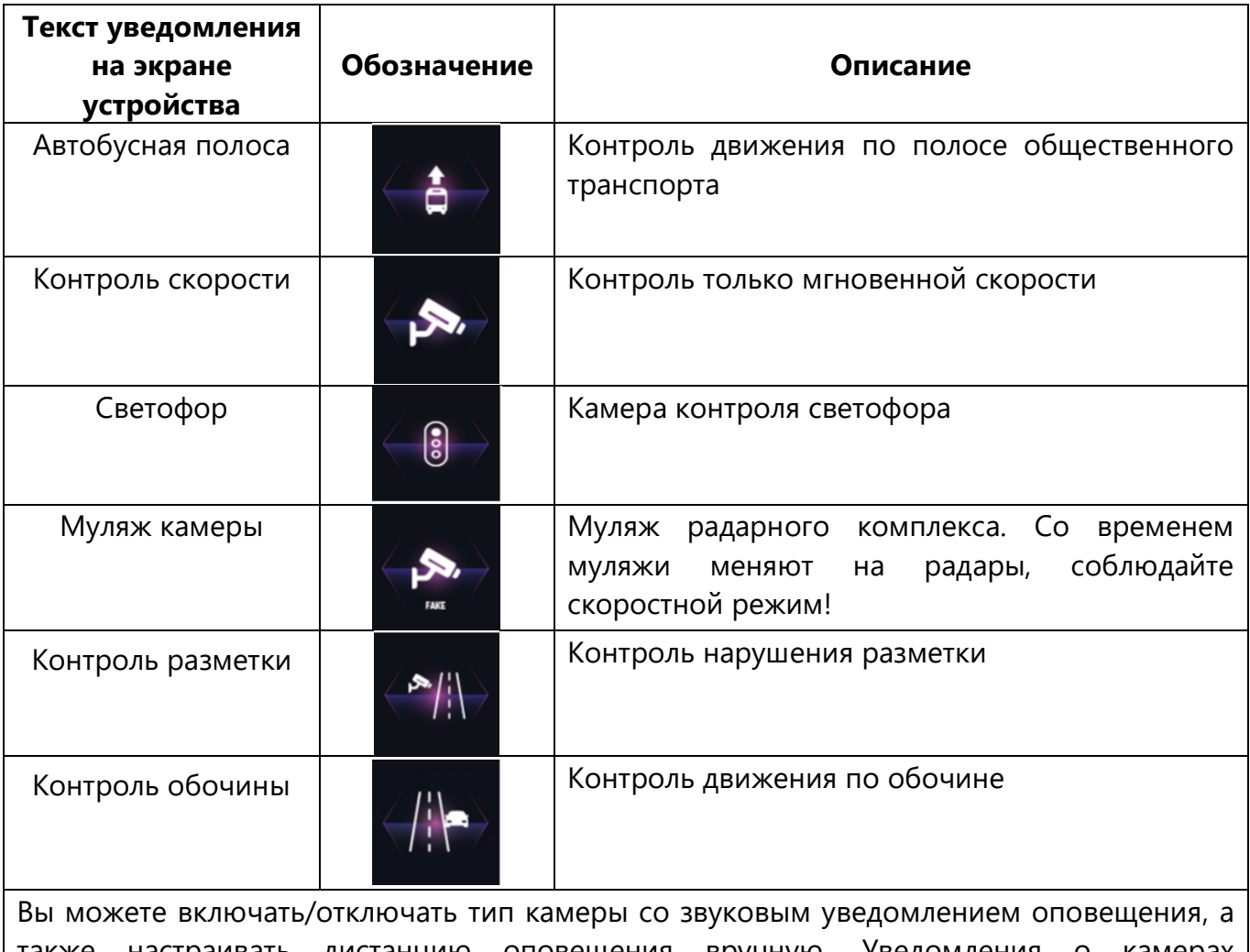

также настраивать дистанцию оповещения вручную. Уведомления о камерах происходит два раза – первый раз при первичном обнаружении (в зависимости от выставленных настроек за 400 м, 500 м, 600 м, 700 м), второй раз – за 250 м до камеры.

#### **Особенности функции:**

- В случае если расстояние между параллельно расположенными дорогами менее 50 м, то устройство может выдавать ложные срабатывания.
- Если Вы двигаетесь в прямом направлении, а камера установлена на повороте, устройство может выдавать ложные срабатывания.
- Если расстояние до места расположения камеры при изменении направления движения менее 100 м, оповещение может отсутствовать.
- Если камера установлена в районе многоуровневой развязки, устройство может выдавать ложные срабатывания.
- Если камера установлена при выезде из длинного туннеля, оповещение может отсутствовать из-за плохого приема GРS-сигнала.
- Если оборудование камеры было демонтировано, а база данных не была обновлена, то произойдет ошибочное оповещение.

### <span id="page-22-0"></span>**2.7 Запись видео**

#### **Автоматическая видеозапись**

Подключите прибор к автомобильному зарядному устройству. При запуске двигателя автомобиля устройство автоматически включится и начнет циклическую видеозапись. При выключении двигателя видеорегистратор сохранит последний записанный файл и прекратит работу. Благодаря встроенному аккумулятору автоматическое выключение, в зависимости от настроек, доступно через 10/15/60 с.

#### **Запись видеофайла в ручном режиме**

В режиме записи нажмите кнопку [ОК] для того, чтобы остановить/продолжить запись.

#### **Запись защищенного видеофайла**

Чтобы защитить текущий записываемый файл от перезаписи, нажмите кнопку [М].

### <span id="page-22-1"></span>**2.8 Управление файлами**

#### **Режим просмотра файлов**

Чтобы выбрать режим просмотра файлов, необходимо остановить запись, нажав кнопку [ОК], затем нажать кнопку [М]. При помощи кнопок [▲]/[▼] можно перемещаться между файлами. Нажмите [ОК], чтобы начать просмотр выбранного файла. Нажмите кнопку [М], чтобы выйти из режима просмотра.

#### **Удаление файлов**

В режиме воспроизведения нажмите кнопку главного меню [≡], затем войдите в меню удаления файлов. Нажмите [▲]/[▼], чтобы удалить текущий файл или все файлы.

#### **Блокировка/разблокировка файлов**

В режиме воспроизведения нажмите кнопку главного меню [≡], затем войдите в меню блокировки/разблокировки файлов. Нажмите [▲]/[▼], чтобы заблокировать или разблокировать текущий файл.

### <span id="page-22-2"></span>**2.9 Режим фотоаппарата**

Остановите запись, нажав кнопку [ОК]. Затем нажмите кнопку [М] для перехода в режим фотоаппарата и снова нажмите кнопку [ОК] для того, чтобы сделать фотографию.

## <span id="page-23-0"></span>**2.10 Создание скриншота**

Для того чтобы сделать скриншот, необходимо во время видеозаписи однократно нажать кнопку [▲].

## <span id="page-23-1"></span>**2.11 Воспроизведение файлов на ПК**

1. Чтобы просмотреть или скопировать сохраненную видеозапись или фотографию на ПК, подсоедините видеорегистратор к ПК с помощью USB-кабеля с функцией передачи данных через порт micro-USB видеорегистратора.

2. После подключения к ПК нажмите кнопку питания видеорегистратора.

3. Если началась видеозапись – остановите ее, нажав [ОК].

4. Память видеорегистратора определиться как внешний жесткий диск.

5. Используйте компьютер для управления файлами.

6. Для завершения работы отключите USB-кабель.

## <span id="page-24-0"></span>**3 Рекомендации по уходу**

Видеорегистратор RoadRunner 370GPS не требует специального технического обслуживания в ходе эксплуатации. Тем не менее с целью поддержания надлежащего состояния и стабильной работы устройства рекомендуется выполнять следующие действия:

- **•** Соблюдать правила безопасного использования устройства.
- **•** Периодически очищать устройство от загрязнений и пыли сухой мягкой тканью. Перед чисткой устройство необходимо выключить.
- **•** Регулярно очищать объектив видеорегистратора.
- **•** Осуществлять ремонт устройства только в сервисных центрах.

В случае гарантийного ремонта или замены необходимо обратиться к продавцу с чеком и приобретенным устройством.

Для получения более подробной информации по замене и ремонту устройства следует обращаться к местному представителю компании либо в службу техподдержки через вебсайт www.prestigio.com.

## <span id="page-25-0"></span>**4 Гарантийные обязательства и порядок гарантийного обслуживания**

Срок службы устройства – 2 (два) года. Гарантия производителя составляет 1 (один) год с момента продажи товара в розничной сети.

Законодательством вашей страны в области реализации потребительских товаров вам могут быть предоставлены иные права. Данная ограниченная гарантия не влияет на такие права.

Гарантийный талон дает право на сервисное обслуживание только при соответствии следующим условиям: все поля талона должны быть заполнены четким почерком, печать продавца должна быть в наличии и соответствовать указанным в талоне реквизитам продавца.

Гарантийный талон считается действительным только в случае его правильного и полного заполнения компанией-продавцом. При покупке устройства следует проверять, чтобы его серийный номер и модель соответствовали сведениям, указанным в гарантийном талоне.

Если гарантийный талон заполнен не полностью либо неразборчиво, он признается недействительным. В данном случае рекомендуется обратиться к продавцу для получения правильно заполненного гарантийного талона. Также допускается предоставлять товарный и кассовый чеки либо иные документы, подтверждающие факт и дату продажи устройства. За дату продажи принимается дата, указанная на товарном/кассовом чеке либо ином соответствующем документе. Если дату продажи установить невозможно, гарантийный срок исчисляется со дня производства устройства.

Производитель гарантирует отсутствие дефектов всех материалов, комплектующих и сборки продукции торговой марки Prestigio при условии нормальной эксплуатации в течение гарантийного срока. Ограниченная гарантия распространяется только на первого покупателя продукции Prestigio и не может быть передана последующему покупателю.

Для гарантийной замены устройство должно быть возвращено компании-продавцу вместе с чеком. Гарантийные обязательства на продукцию торговой марки Prestigio предоставляются только в стране ее приобретения.

## **ПОРЯДОК ГАРАНТИЙНОГО ОБСЛУЖИВАНИЯ**

В случае обнаружения предполагаемого недостатка или дефекта устройства покупателю необходимо до истечения гарантийного срока обратиться в авторизованный сервисный центр и предоставить следующее:

- 1. Устройство с предполагаемым недостатком или дефектом.
- 2. Гарантийный талон, оформленный в соответствии с требованиями действующего законодательства, либо оригинал документа, подтверждающего покупку, с четким указанием наименования и адреса компании-продавца, а также даты и места покупки.

### **ОГРАНИЧЕНИЕ ОТВЕТСТВЕННОСТИ**

Продукция торговой марки Prestigio НЕ ПОДЛЕЖИТ бесплатному гарантийному обслуживанию при выявлении следующих повреждений или дефектов:

- повреждения, вызванные действием непреодолимой силы, несчастными случаями, небрежностью, умышленными или неосторожными действиями (бездействием) покупателя или третьих лиц;
- повреждения, вызванные воздействием других предметов, включая, помимо прочего, воздействие влаги, сырости, экстремальных температур или условий окружающей среды (либо в случае их резкого изменения), коррозии, окисления, попадания пищи или жидкости и воздействие химикатов, животных, насекомых и продуктов их жизнедеятельности;
- если устройство (принадлежности, комплектующие) было вскрыто (нарушена целостность пломб), изменено или отремонтировано иным лицом, помимо авторизованного сервисного центра, либо с использованием несанкционированных запасных частей;
- дефекты или урон, нанесенные неправильной эксплуатацией устройства, использованием не по назначению, включая использование, противоречащее руководствам по эксплуатации;
- дефекты, вызванные естественным износом товара, включая сумки, корпуса, наборы батарей или руководства по эксплуатации;
- если серийный номер (заводские наклейки), дата производства или наименование модели на корпусе устройства были каким-либо образом удалены, стерты, повреждены, изменены или неразборчивы;
- в случае нарушения правил и условий эксплуатации, а также установки устройства, изложенных в руководстве по эксплуатации;
- трещины и царапины, а также другие дефекты, полученные в результате транспортировки, эксплуатации покупателем или небрежным обращением с его стороны;
- механические повреждения, возникшие после передачи устройства пользователю, включая повреждения, причиненные острыми предметами, сгибанием, сжатием, падением и т. д.;
- повреждения, вызванные несоответствием стандартам параметров питающих, телекоммуникационных, кабельных сетей и аналогичных внешних факторов.

НАСТОЯЩАЯ ОГРАНИЧЕННАЯ ГАРАНТИЯ ЯВЛЯЕТСЯ ИСКЛЮЧИТЕЛЬНОЙ И ЕДИНСТВЕННОЙ ПРЕДОСТАВЛЯЕМОЙ ГАРАНТИЕЙ, ЗАМЕНЯЮЩЕЙ ЛЮБЫЕ ДРУГИЕ ЯВНЫЕ И ПОДРАЗУМЕВАЕМЫЕ ГАРАНТИИ. ПРОИЗВОДИТЕЛЬ НЕ ПРЕДОСТАВЛЯЕТ НИКАКИХ ГАРАНТИЙ, БУДЬ ТО ЯВНЫХ ИЛИ КОСВЕННЫХ, ВЫХОДЯЩИХ ЗА ПРЕДЕЛЫ СОДЕРЖАЩЕГОСЯ В ДАННОМ ДОКУМЕНТЕ ОПИСАНИЯ, ВКЛЮЧАЯ КОСВЕННУЮ ГАРАНТИЮ ТОВАРНОЙ ПРИГОДНОСТИ И СООТВЕТСТВИЯ ОПРЕДЕЛЕННОМУ НАЗНАЧЕНИЮ. НА УСМОТРЕНИЕ ПОКУПАТЕЛЯ ОСТАЕТСЯ ИСПОЛЬЗОВАНИЕ НЕИСПРАВНОГО, ДЕФЕКТНОГО И НЕДОПУСТИМОГО К ПРИМЕНЕНИЮ УСТРОЙСТВА. ПРОИЗВОДИТЕЛЬ НЕ НЕСЕТ ОТВЕТСТВЕННОСТИ ЗА УЩЕРБ, ПРИЧИНЕННЫЙ ДРУГОЙ СОБСТВЕННОСТИ ПО ПРИЧИНЕ ЛЮБЫХ ДЕФЕКТОВ УСТРОЙСТВА, УТРАТУ УСТРОЙСТВОМ ПОЛЕЗНОСТИ, ПОТЕРЮ ВРЕМЕНИ,

А ТАКЖЕ ЗА КАКОЙ-ЛИБО ОСОБЫЙ, СЛУЧАЙНЫЙ, ОПОСРЕДОВАННЫЙ ИЛИ КОСВЕННЫЙ УЩЕРБ, ШТРАФНЫЕ УБЫТКИ ИЛИ ПОТЕРИ, ВКЛЮЧАЯ, ПОМИМО ПРОЧЕГО, КОММЕРЧЕСКИЙ УЩЕРБ, ПОТЕРЮ ПРИБЫЛИ, УПУЩЕННУЮ ВЫГОДУ, УТРАТУ КОНФИДЕНЦИАЛЬНОЙ ИЛИ ИНОЙ ИНФОРМАЦИИ, УБЫТКИ, ВЫЗВАННЫЕ ПЕРЕРЫВАМИ В КОММЕРЧЕСКОЙ ИЛИ ПРОИЗВОДСТВЕННОЙ ДЕЯТЕЛЬНОСТИ ПО ПРИЧИНЕ ТОГО, ЧТО УСТРОЙСТВО БЫЛО ПРИЗНАНО НЕИСПРАВНЫМ, С ДЕФЕКТАМИ И НЕДОПУСТИМЫМ К ПРИМЕНЕНИЮ.

**ПРИМЕЧАНИЕ.** Производитель не выпускает оборудование для сферы «жизненно важных задач». Под устройствами для «жизненно важных задач» подразумеваются системы жизнеобеспечения, медицинское оборудование, медицинские устройства, связанные с имплантацией, коммерческие перевозки, ядерное оборудование или системы и любые другие области применения, где отказ оборудования может нанести вред здоровью человека либо привести к его смерти, а также к повреждению имущества.

## <span id="page-28-0"></span>**5 Правила хранения, транспортировки и утилизации**

Транспортировка изделия возможна любыми видами транспорта на любые расстояния. Во время транспортировки устройство и аксессуары должны находиться в заводской упаковке. Аналогичные требования действующих нормативных документов применяются к условиям хранения устройства на складе поставщика.

В соответствии с правилами обращения с отходами электрического и электронного оборудования (WEEE)\* все электрические и электронные изделия по окончании срока службы подлежат раздельному сбору и не могут быть утилизированы вместе с несортированными бытовыми отходами.

Детали пришедших в негодность устройств должны быть отделены и отсортированы по типу материала. Правильный сбор, переработка и утилизация данных устройств помогут избежать потенциального воздействия на окружающую среду и здоровье человека вредных веществ, содержащихся в их составе.

Для утилизации устройство необходимо передавать в местный пункт переработки. Утилизация производится согласно действующему законодательству и предписаниям соответствующей страны.

Для получения подробных сведений о переработке настоящего устройства следует обратиться в службу ликвидации бытовых отходов.

Если пользователь не может передать устройство для утилизации в специализированное учреждение по приему и переработке, то его также можно сдать в строительнохозяйственный магазин, местное отделение МЧС или аналогичное учреждение.

\*Отходы электрического и электронного оборудования, или WEEE, означают электрическое или электронное оборудование, бывшее в употреблении, включая все компоненты, узлы, расходные материалы, которые являются частью оборудования на момент его снятия с эксплуатации (в том числе входящие в комплект поставки батарейки / аккумуляторные батареи (при наличии), компоненты, содержащие ртуть и др.).

## <span id="page-29-0"></span>**6 Прочая информация**

### **Сведения о производителе**

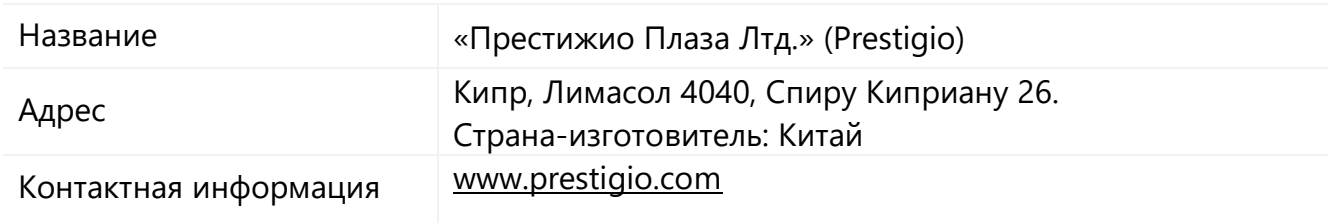

#### **Сведения о компании-импортере**

### Российская Федерация:

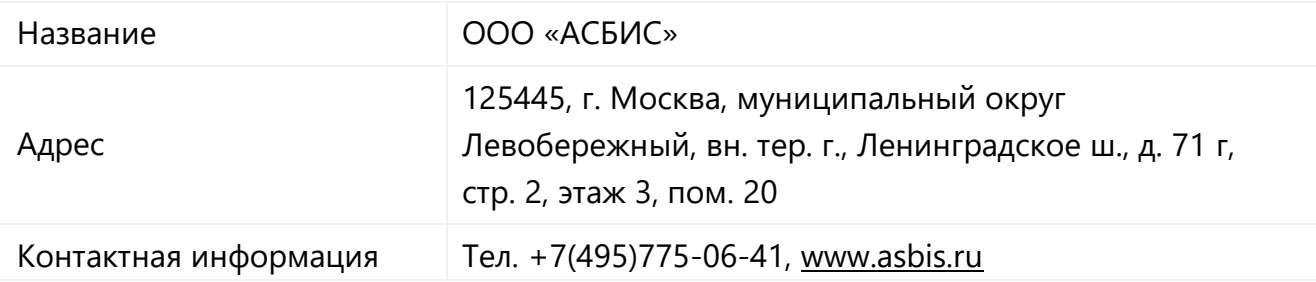

### Республика Беларусь:

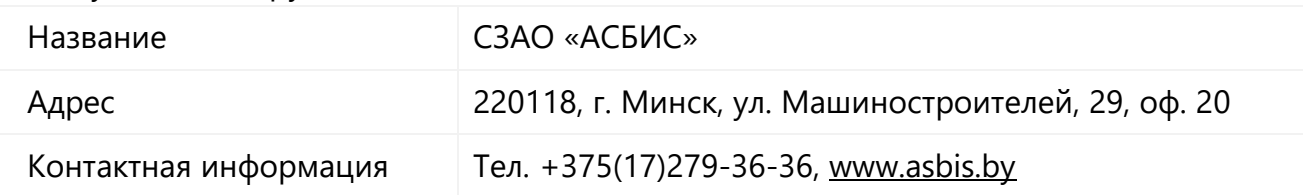

## **Сведения об организации, осуществляющей гарантийное обслуживание и принимающей претензии по качеству**

Российская Федерация:

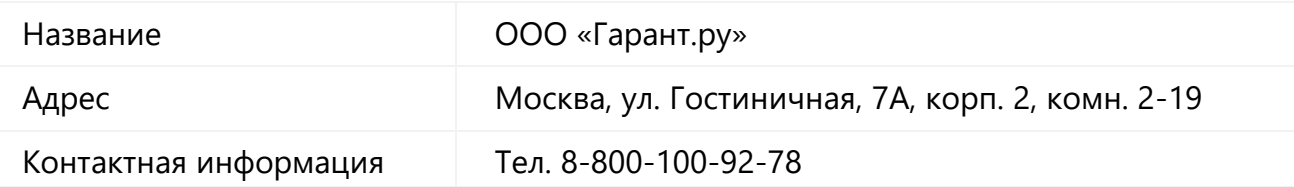

### Республика Беларусь:

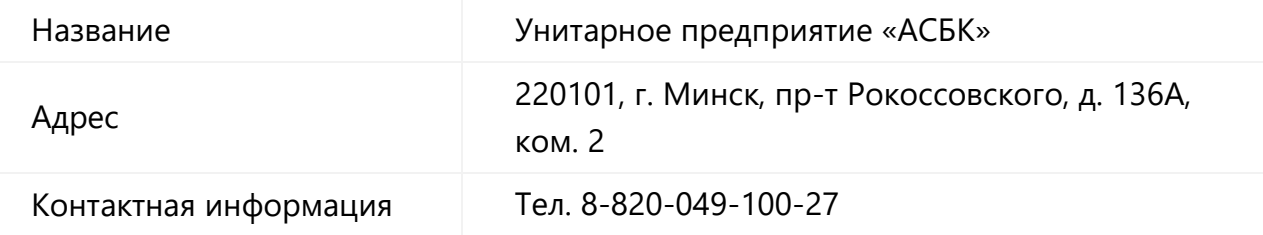

#### **Сведения о полученных декларациях о соответствии**

Сертификаты Сертификат соответствия ЕАЭС № 0671194 от 20.04.2018

Декларации Декларация соответствия ЕАЭС от 12.02.2020

Адреса сервисных центров можно найти на сайте [www.prestigio.ru/use](http://www.prestigio.ru/use/) или www.prestigio.by/use в разделе «Поддержка». Также можно позвонить на единый номер технической поддержки (8-800-551-54-94 (РФ) или 8-820-032-100-34 (РБ) – бесплатный звонок) для получения более подробной информации.

## <span id="page-31-0"></span>**7 Поиск и устранение неисправностей**

В таблице ниже приведены типичные ошибки и проблемы, возникающие при эксплуатации устройства, а также способы их устранения.

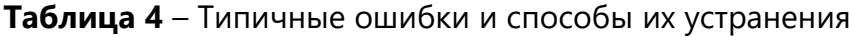

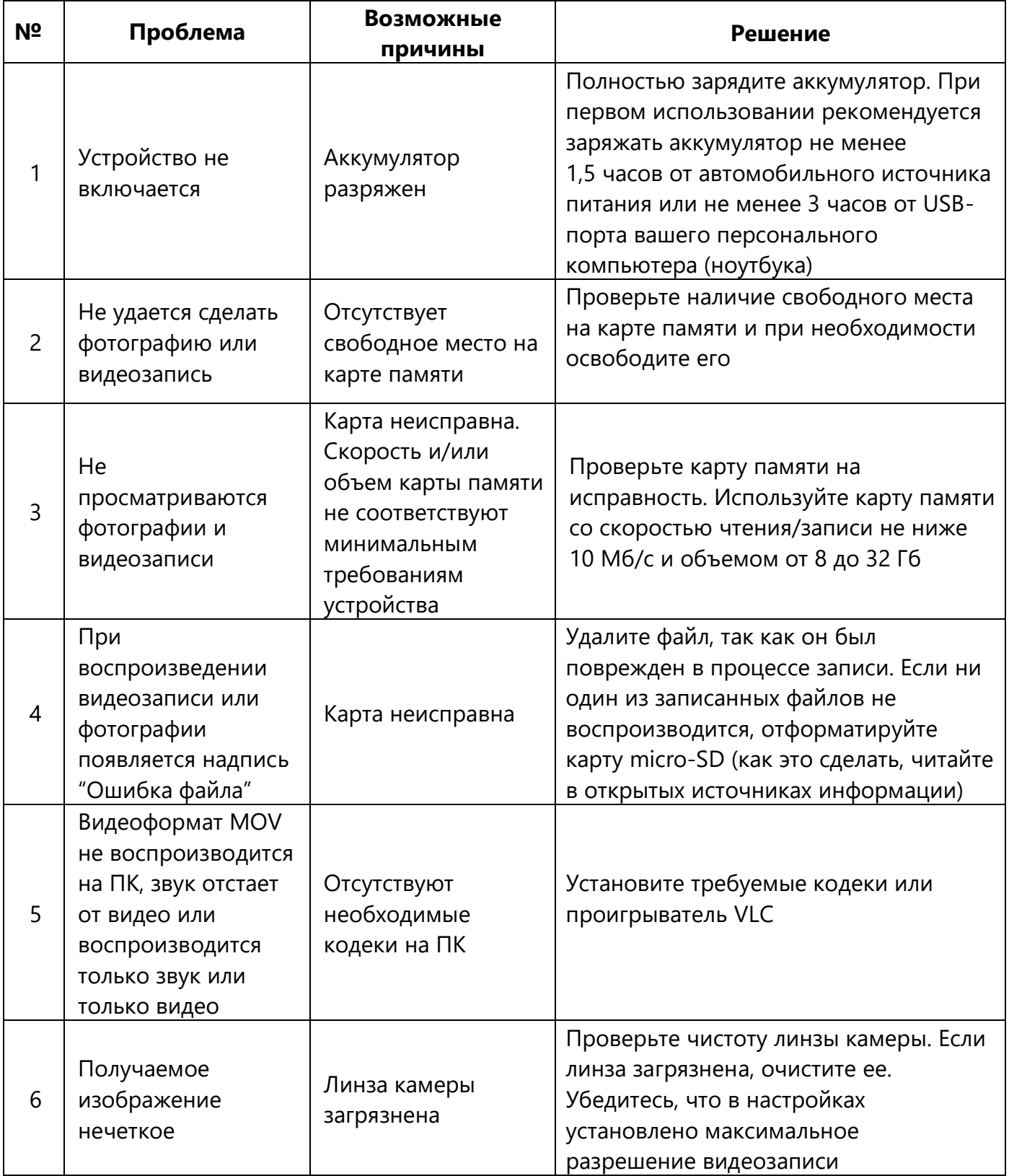

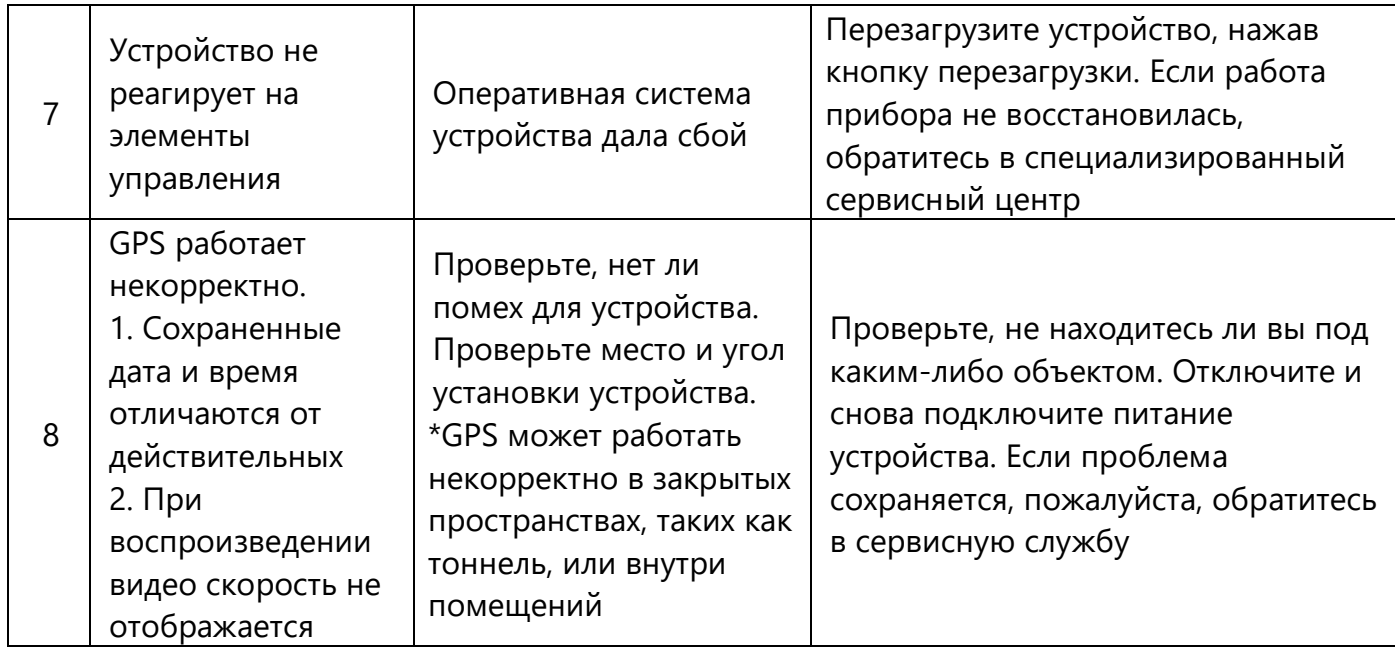

Если проблема не решена или у вас есть другие вопросы, обратитесь в службу поддержки. Контакты указаны в гарантийном талоне и на сайте www.prestigio.ru/use или www.prestigio.ru/use.

# <span id="page-33-0"></span>**8 Глоссарий**

**Циклическая запись** – процесс непрерывной записи. Когда память заполняется, устройство удаляет наиболее старые материалы для сохранения новых.